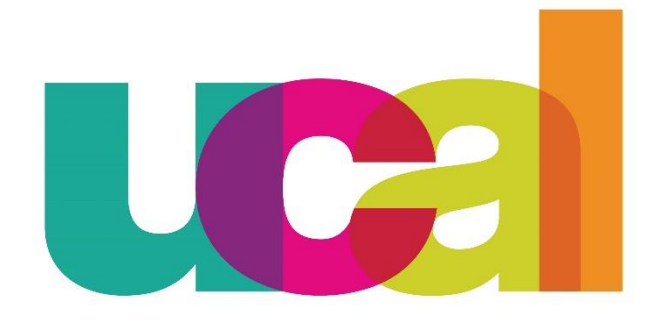

# ¿Cómo tramito una

## **CONSTANCIAS O DOCUMENTOS?**

Universidad de Ciencias y Artes de América Latina - UCAL

# 1° Debemos solicitar la generación del cargo del documento

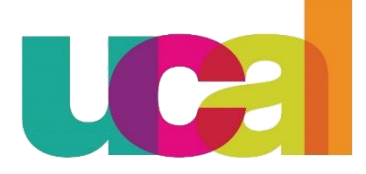

 $1^{\circ}$ 

Ingresamos al portal de "Mis consultas y solicitudes" ubicado en el portal de transparencia: http://transparencia.ucal.edu.pe/

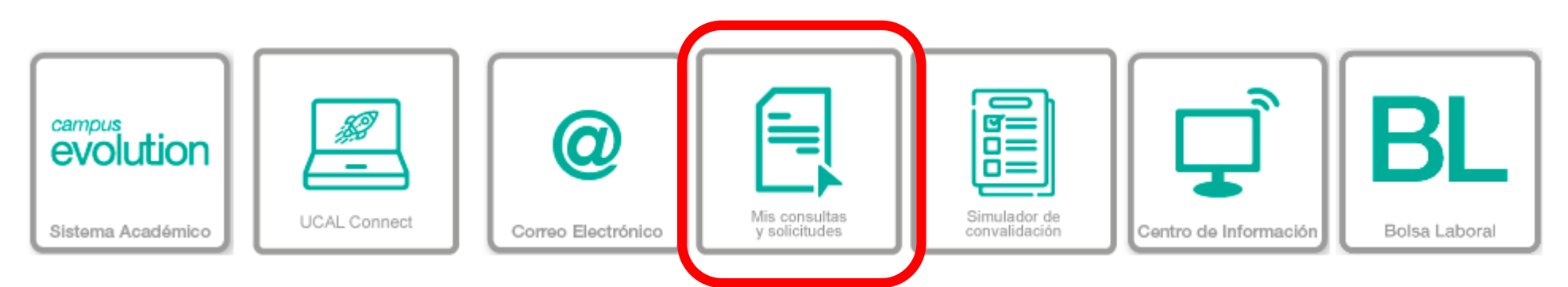

 $2^{\circ}$ Accedemos a la plataforma con nuestro código de alumno y contraseña de siempre

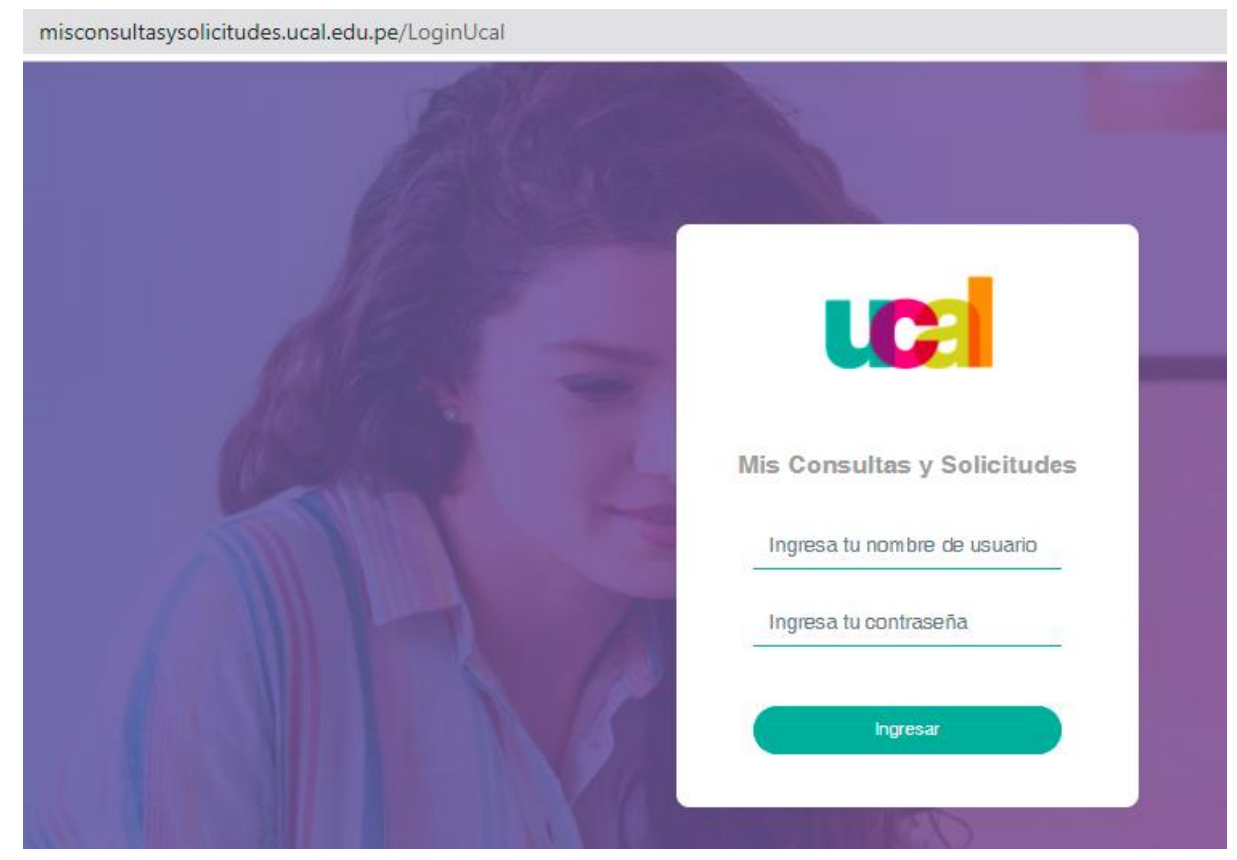

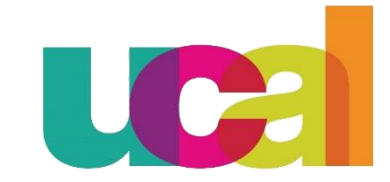

#### Hacer clic en la opción "Solicitudes"

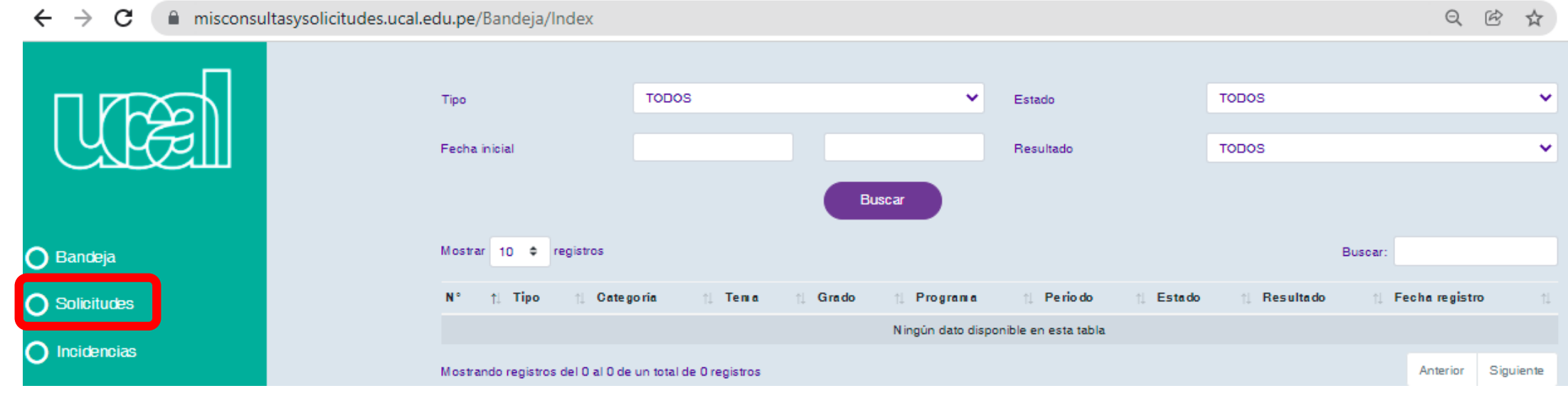

 $\mathbf{4}^{\circ}$ 

 $3<sup>o</sup>$ 

En "Categoría" escogemos la opción "Financiero" y "Tema" escogemos "Generación Derecho Académico"

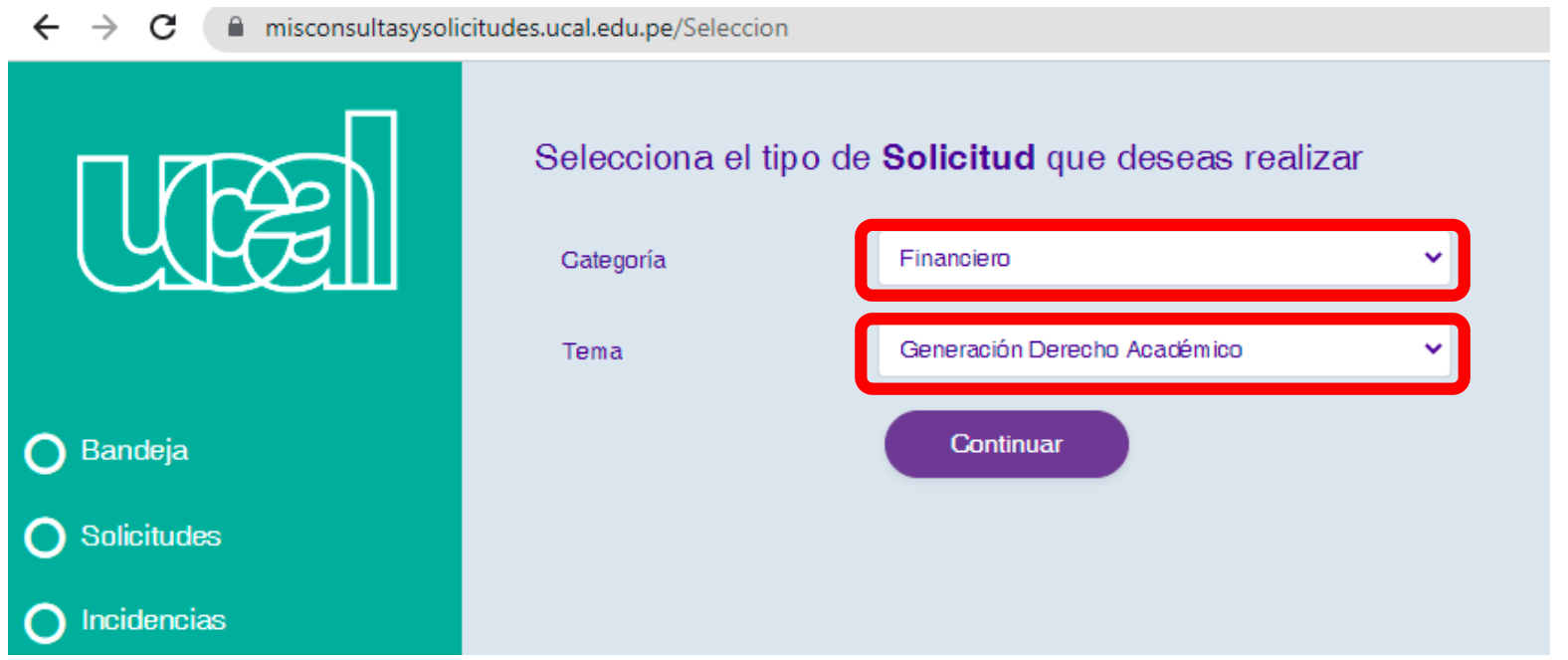

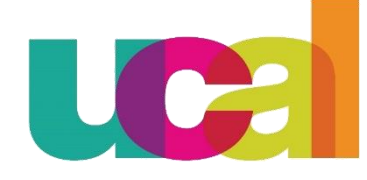

### Completar la información requerida

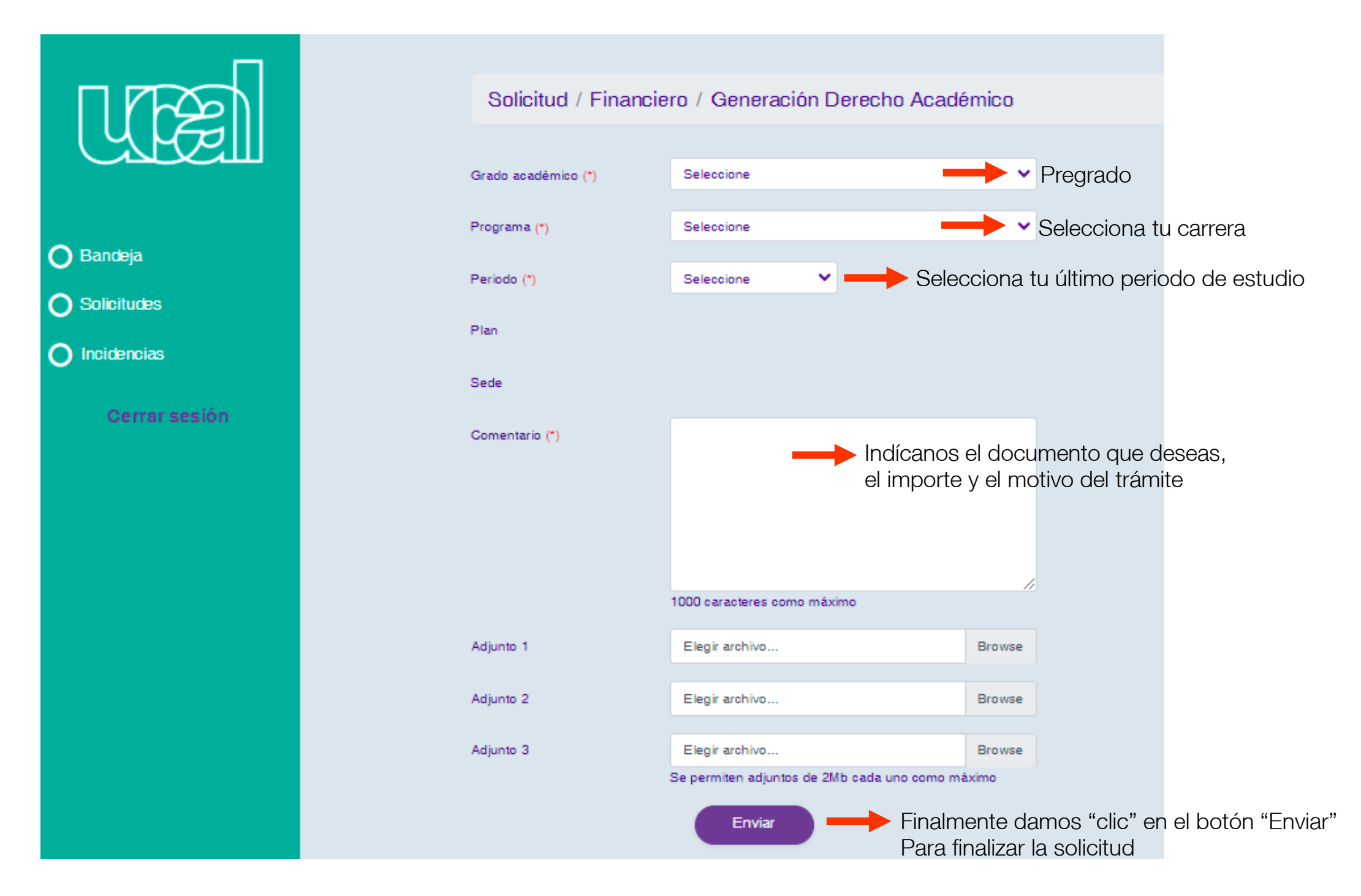

**\*Una vez aprobada la solicitud, podrás realizar el pago respectivo**

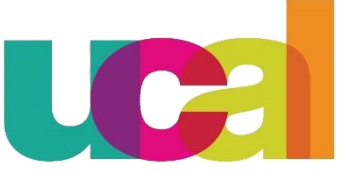

Manual de solicitudes en línea | Constancias o documentos

 $5^{\circ}$ 

# 2° Solicitamos la emisión del documento

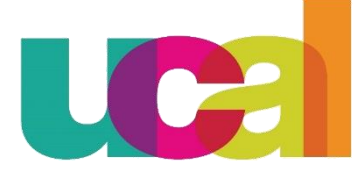

#### Ingresa a tu [Campus Evolution](https://campusevolution.ucal.edu.pe/psp/CS90PRD/?cmd=login&languageCd=ESP)

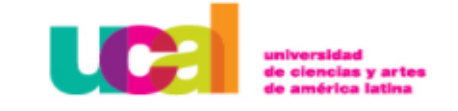

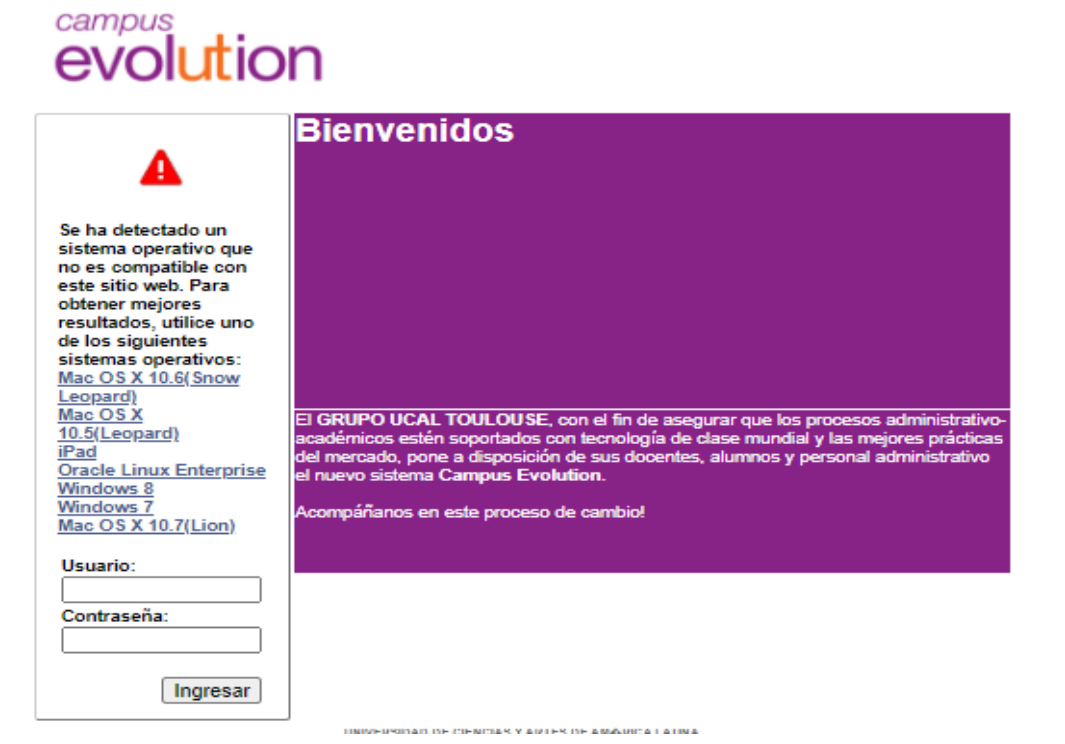

 $2^{\circ}$ 

 $1^{\circ}$ 

Ingresa a la opción Autoservicio

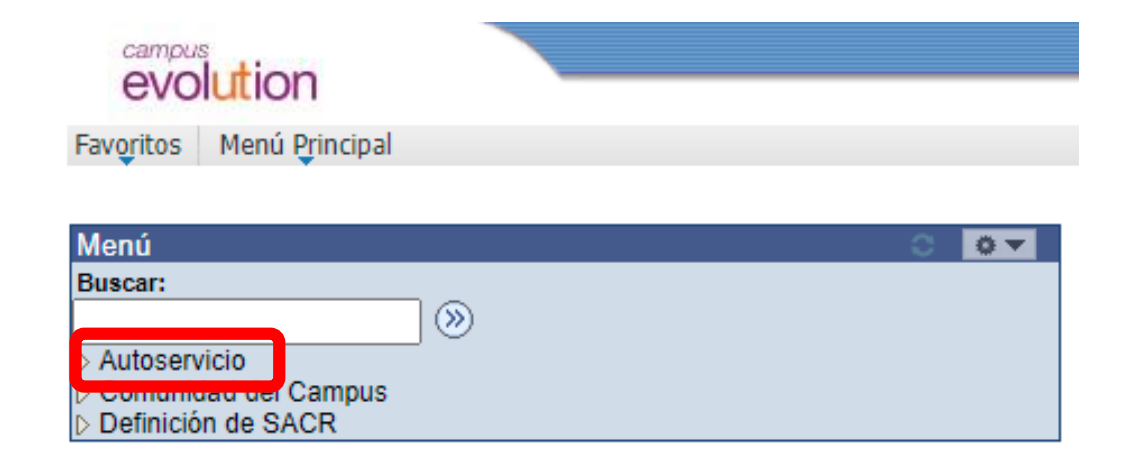

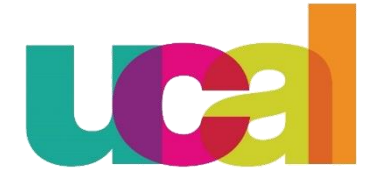

Manual de solicitudes en línea | Constancias y certificados

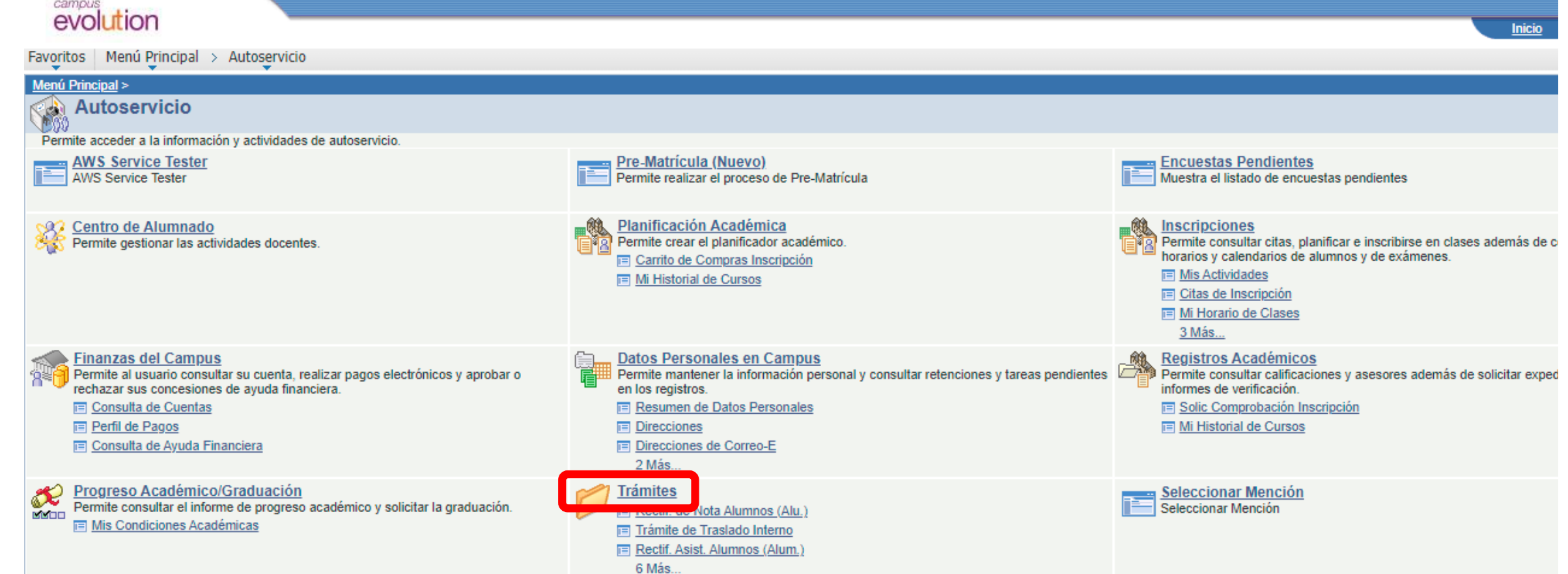

 $\mathbf{4}^{\circ}$ 

#### Damos "clic" en la opción "Constancias y Certificados"

Favoritos | Menú Principal > Autoservicio > Trámites

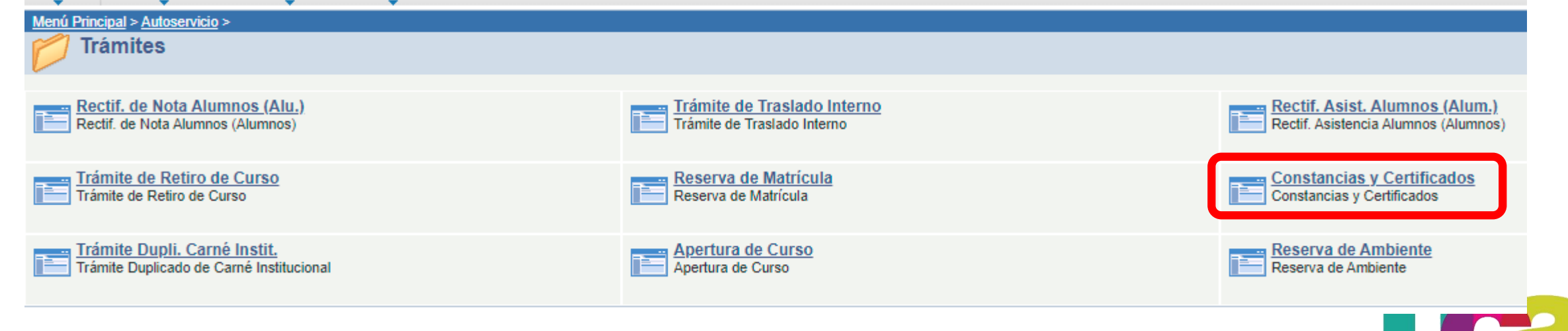

Manual de solicitudes en línea | Constancias y certificados

 $5^{\circ}$ 

 $6^\circ$ 

### Una vez dentro, accedemos a la pestaña "Añadir un Valor"

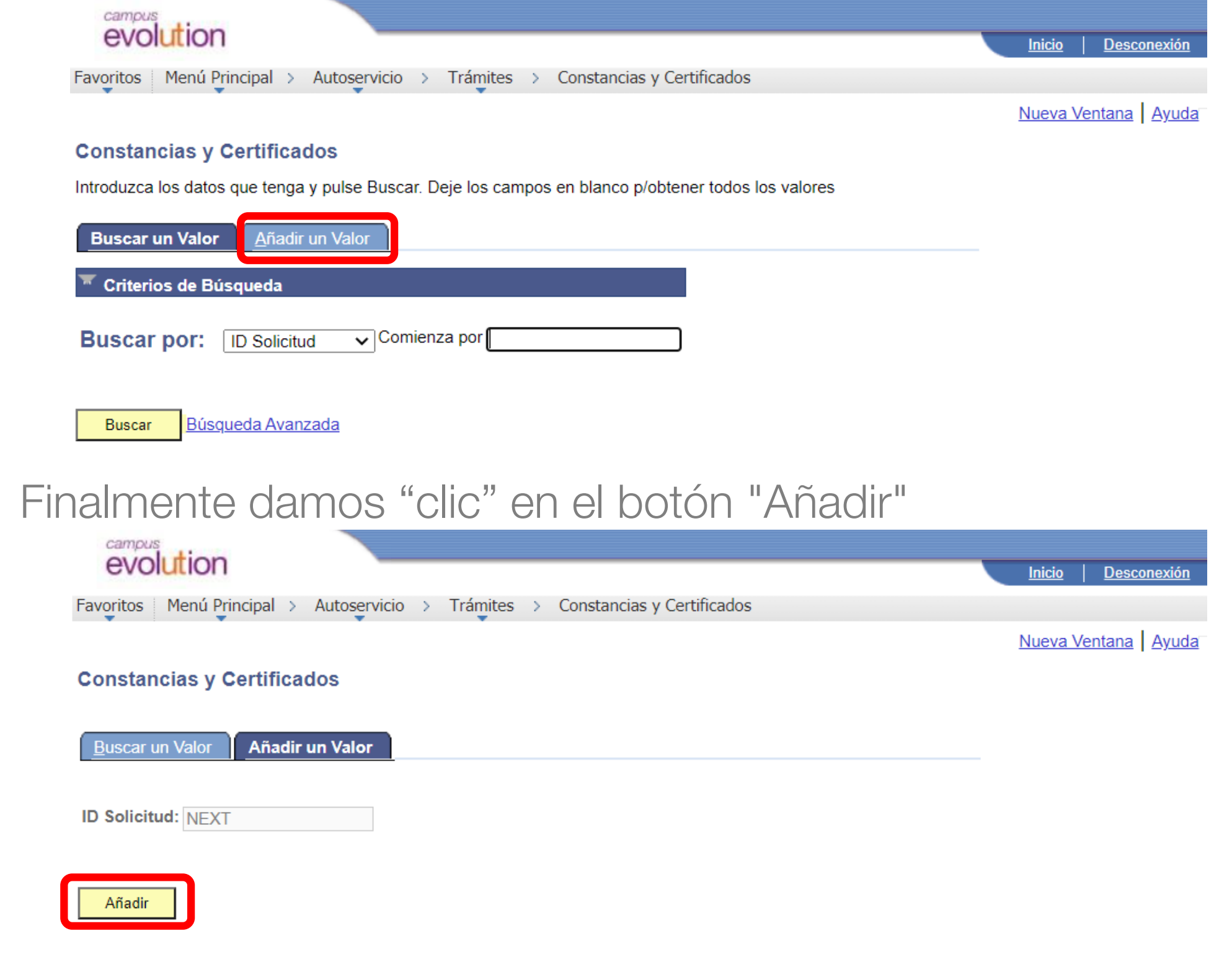

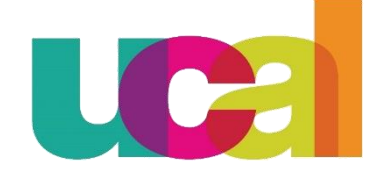

Completamos la información requerida

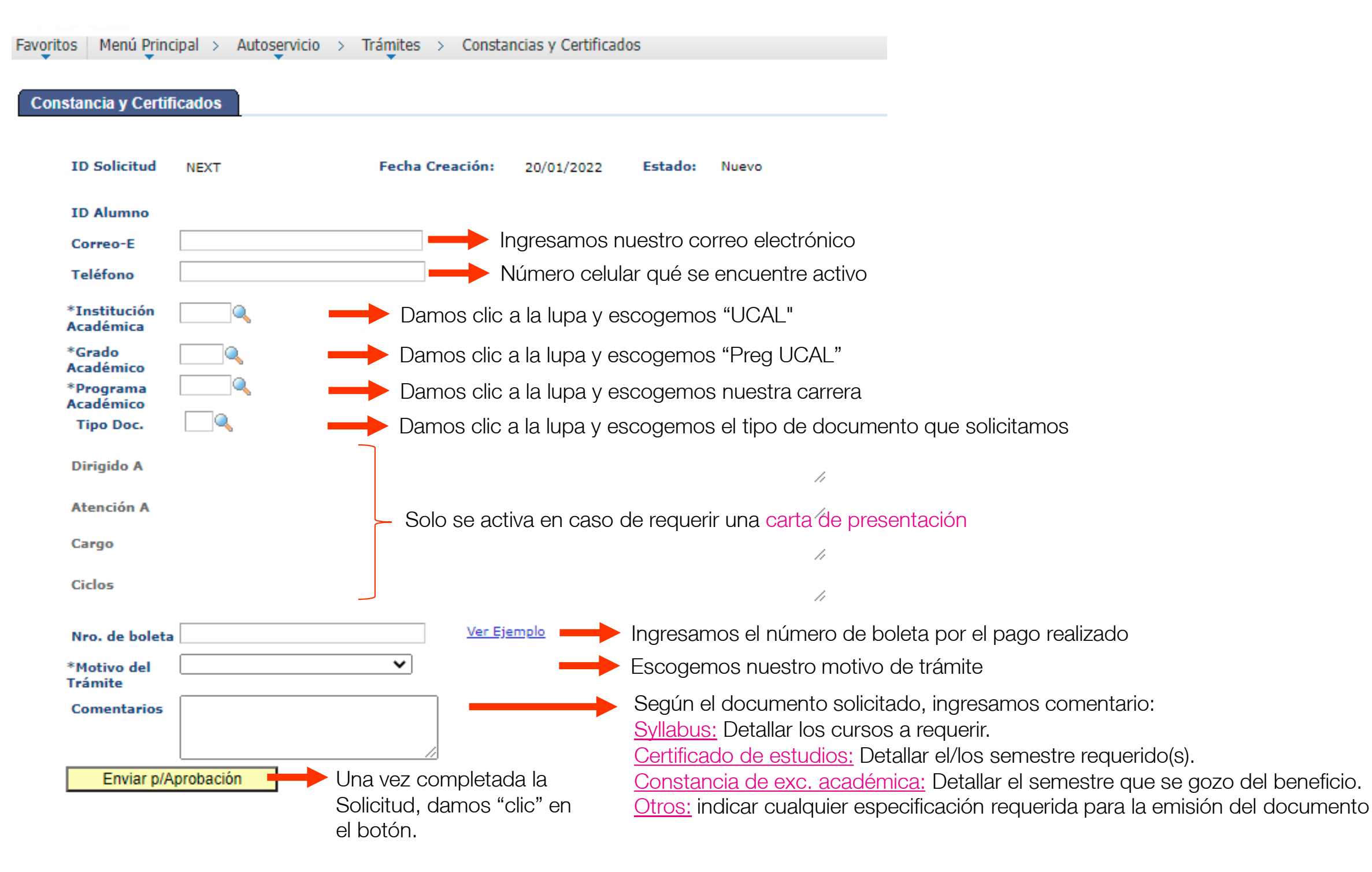

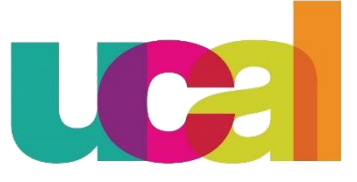

Manual de solicitudes en línea | Constancias y certificados

 $7^\circ$ 

### Una vez enviada la solicitud, ¿Qué debo esperar?

 $8^{\circ}$ 

- Te recordamos que los documentos para uso nacional, el plazo de entrega es de 5 días hábiles.
- Una vez APROBADA la solicitud, se procederá a emitir el documento y a enviarlo a tu correo institucional.
- Puedes realizar el seguimiento a tu solicitud desde la opción "Buscar":

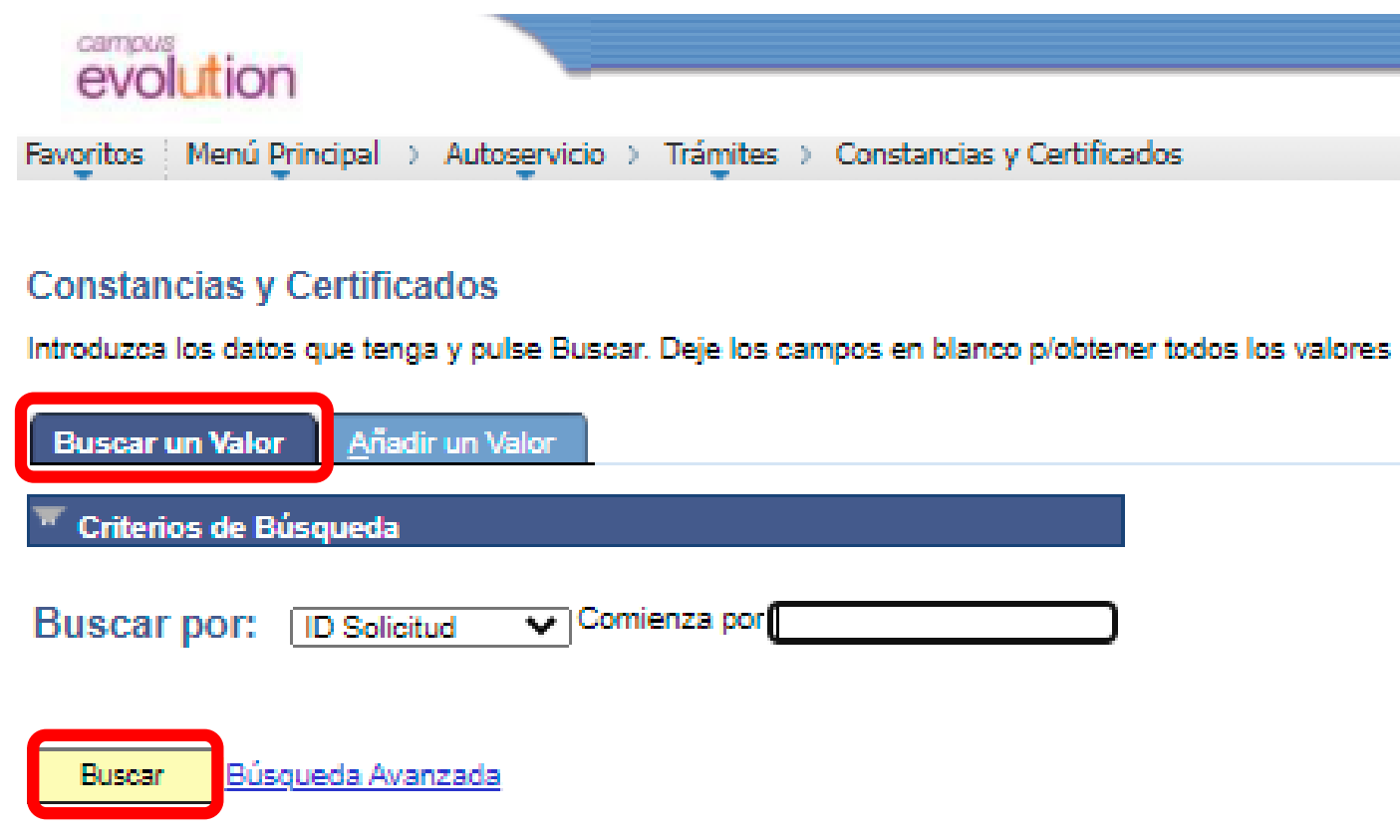

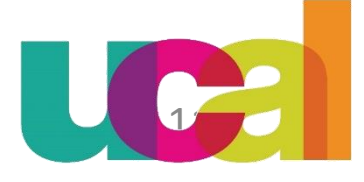

¡Estamos para ayudarte! ¡Estamos para ayudarte!

Contáctanos a través de nuestros canales de atención: Contáctanos a través de nuestros canales de atención:

WhatsApp: [979144059](https://api.whatsapp.com/send?phone=51979144059&text=Hola,%20tengo%20una%20consulta) opción 3

Central telefónica: 622-2222 opción 3 Ü.

[Información para alumnos](https://ierepository.ieduca.pe/informacion/)